# RayPack Release Notes 1.4

Prepared for Dell KACE

May 2015

# Copyright © Raynet GmbH (Germany, Paderborn HRB 3524). All rights reserved. Complete or partial reproduction, adaptation, or translation without prior written permission is prohibited.

RayPack Release Notes

Raynet and RayFlow are trademarks or registered trademarks of Raynet GmbH protected by patents in European Union, USA and Australia, other patents pending. Other company names and product names are trademarks of their respective owners and are used to their credit.

The content of this document is furnished for informational use only, is subject to change without notice, and should not be construed as a commitment by Raynet GmbH. Raynet GmbH assumes no responsibility or liability for any errors or inaccuracies that may appear in this document. All names and data used in examples are fictitious unless otherwise noted.

Any type of software or data file can be packaged for software management using packaging tools from Raynet or those publicly purchasable in the market. The resulting package is referred to as a Raynet package. Copyright for any third party software and/or data described in a Raynet package remains the property of the relevant software vendor and/or developer. Raynet GmbH does not accept any liability arising from the distribution and/or use of third party software and/or data described in Raynet packages. Please refer to your Raynet license agreement for complete warranty and liability information.

Raynet GmbH Germany See our website for locations.

www.raynet.de

### **Table of Contents**

| Introduction              |    |
|---------------------------|----|
| Dell KACE Special Edition |    |
| Development Roadmap       | 5  |
| What's new?               |    |
| General                   | 6  |
| Pack Designer             | 12 |
| PackRecorder              |    |
| PackTailor                | 19 |
| Installation              | 20 |
| Migration                 | 36 |
| System Requirements       | 40 |
| Hardware Requirements     | 4( |
| Supported OS              | 41 |
| Prerequisite Software     | 41 |
| Additional Information    | 42 |

# Introduction

RayPack for Dell KACE 1.4 is the next iteration of Raynet's framework for the creation and management of software packages. It is designed to support a broad variety of package formats, target operating systems and deployment systems. RayPack for Dell KACE is available as a stand-alone product as well as having the ability to be integrated into the RaySuite solution powered by RayFlow.

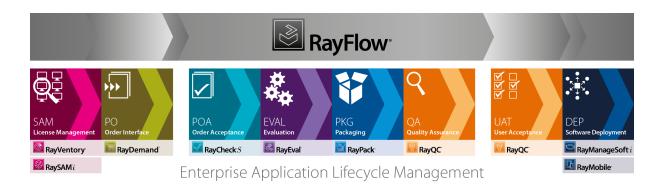

The RayPack for Dell KACE components allow enterprises to implement well-structured processes, which control package evaluation, creation, manipulation, import, export, validation, storage, and deployment.

In the upcoming 1.4 release, Raynet introduces core components of the framework, which allow users to create MSI packages from scratch or build them based upon the result of installation capturing processes on Windows platforms. It is also possible to extend standard installations with transform files (MST), and edit their native contents, prepare MSP patches and to create App-V, ThinApp and SWV packages.

# Dell KACE Special Edition

This special product edition for Dell KACE has been designed to provide a functional yet lightweight packaging tool for customers who are running a Dell KACE K1000 instance. The set of features available within this edition is aligned with the basic packaging needs a typical K1000 usage scenario implies. Therefore, whilst exploring the product interface and functions, sooner or later users are likely to discover options that are generally present but at the same time restricted according to the license limitations. Especially in nowadays highly flexible and volatile IT world, business need changes may arise each and every day due to technical advancement, enterprise growth, and new strategies for infrastructure maintenance.

However, we want to empower our users with tools and methods to accommodate to those ever changing needs. The special RayPack for Dell KACE edition is an initial starting point for individual usage, growth and development.

Companies who are entitled to get the special edition as a free, optional extension of their system maintenance appliance may upgrade to any other product edition by applying a privileged upgrade path. Please contact our Raynet sales team for further information about options and possibilities. We are very looking forward to supporting your business.

Introduction 4

# **Development Roadmap**

Upcoming releases will introduce additional new components and features, resulting in boosted productivity, time and resource saving, and improving the overall product experience. The development of RayPack for Dell KACE is customer-oriented - so should you have any ideas or suggestions of how you see your ideal packaging tool, simply let us know and watch the product growing according to your business needs. Our sales team will be happy to assist you!

Please make sure to check our website http://raynet.de to stay up to date with our next RaySuite product and service releases, announcements, special offers, and product trainings.

Introduction 5

# What's new?

# General

### New look & feel [RSC-104]

The brand new application shell adheres to Raynet 3.0 design guidelines.

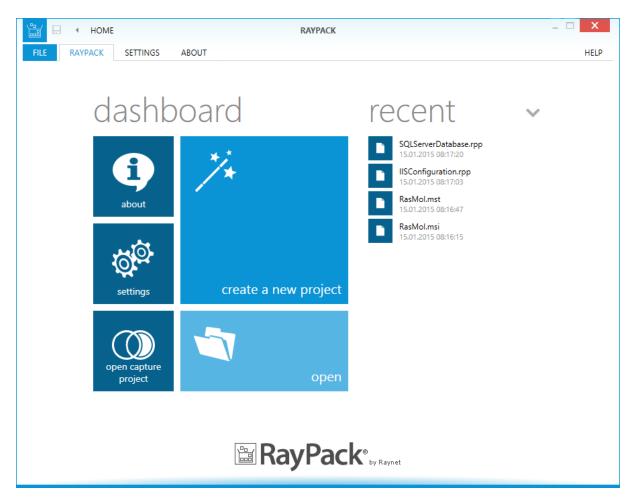

The next generation of the RaySuite user interface will be gradually implemented within all Raynet products. Here is a quick introduction:

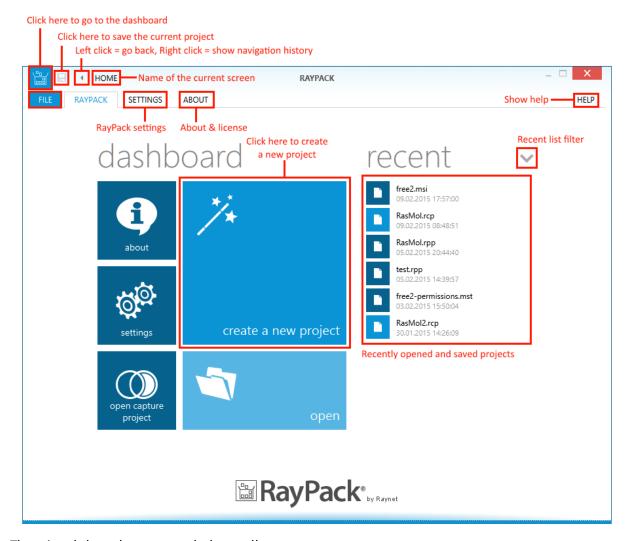

#### The wizards have been upgraded as well:

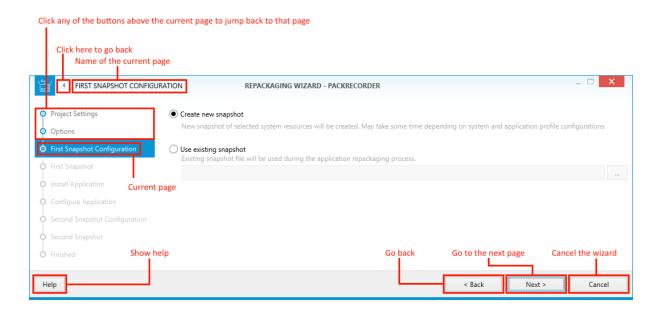

The intention of the UI redesign is to provide a clean and state-of-the-art canvas that does not only support everyday packaging tasks, but actually makes it easier to solve issues with the help of clearly guided procedures and structured views. RayPack for Dell KACE users do not have to search for features, they just use them.

### New virtual format: ThinApp (virtualization pack) [RPK-100;990]

Both PackRecorder and PackDesigner are now able to export ThinApp packages. In PackDesigner various settings in the build options screen can be used to control certain aspects of conversion. The actual version support for ThinApp generation depends on the ThinApp converter toolkit version installed on the packaging machine.

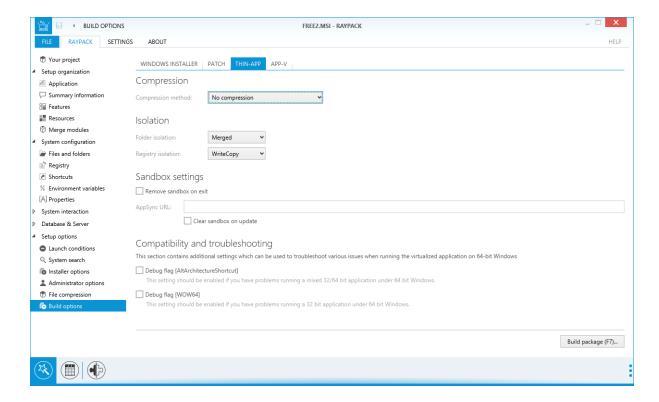

### Package signing [RPK-1002]

MSI packages built by PackRecorder or PackDesigner may optionally be signed. The signature data is taken from the active settings profile, and signing itself is controlled via checkboxes in respective build options:

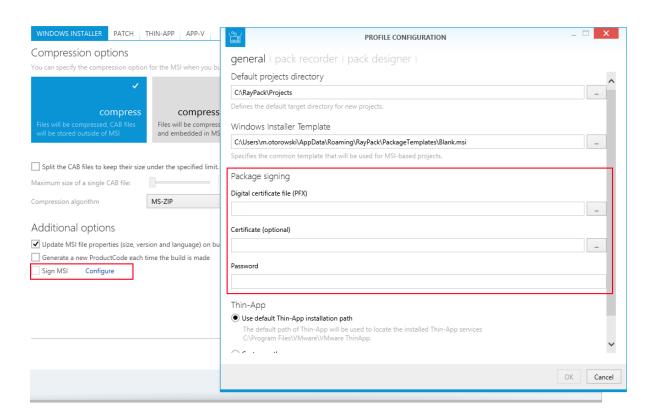

Providing signed packages for target environments with elevated security requirements has become a matter of minimal effort. Since the Build options and Settings area are tightly connected, it is even possible to switch digital certificates on the fly if needed.

### PackPoint [RPK-1003]

A feature available for professional and enterprise edition users, providing a central repository of common resources (templates, merge modules, exclusions, predefined properties, etc.). PackPoint settings are defined during the product instance installation routine. Once established, PackPoint is an essential companion for the maintenance of high level teamwork and standardization measures in packaging factories.

### Enhanced Build Screen [RPK-1061;1062]

The build backstage menu has been enhanced according to the feedback given by the RayPack for Dell KACE user community: The current build settings are presented on the right side, and the button CONFIGURE... next to each configurable build target format can be used to jump to the proper section in the Build options view. The build dialog is available from any view within PackDesigner and PackRecorder: Users simply have to hit the good-old F7 on their keyboard to go there.

### Build

#### To disk

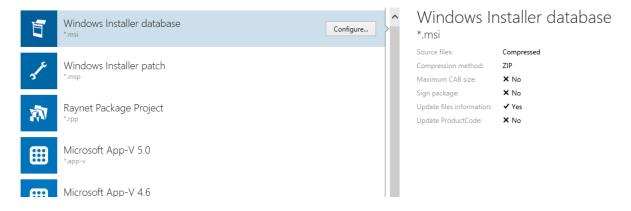

### New command line builder IRPK-9471

A new thin executable rpcmd.exe has been developed, ready to perform silent command line building. The tool is installed automatically along with the core application, and placed directly within the applications program directory, which is typically something like C:\Program Files (x86) \RayPack\.

The command line builder allows users to determine a source package or project file (supported file types: \*.msi, \*.rpp, and \*.rcp), the required target format (\*.rcp; \*.msi; \*.rpp; \*.sft; \*.appv; \*.xpf; \*.dat according to the RayPack for Dell KACE license status), and additional options, such as CAB splitting settings, property values, package signing information, and so on.

With this flexible new RayPack for Dell KACE tool kit extension, users gain a further stage of freedom regarding their individual procedure design for achieving common packaging duties.

### Other

- App-V 4.6 and App-V 5.0 configuration (virtualization pack) [RPK-1101;1151]
- Enhanced language editors [RPK-739]
- Possibility to disable animations in the application UI [RPK-914]
- Integration of Get Started and About screens, added troubleshooting section [RPK-1042]
- Compacted MSI build screen settings [RPK-1062]
- Synchronized available platform options for RCP and RPP projects [RPK-797]
- Provide a way to inform the customer that his license is about to expire in less than 14 days [RPK-1289]

### Resolved issues

- The file \_convert.rcp could not be found when building an empty project to App-V or SWV format (virtualization pack) [RPK-980]
- Invalid conversion of registry entries to virtual formats from PackDesigner (virtualization pack) [RPK-1094]
- Profile version is not updated after installing a newer version with .NET4.5 [RPK-985]
- Excluding examples during installation crashes RayPack for Dell KACE if Samples are accessed from About - Get Started screen [RPK-1071]
- Network drives of current user are not accessible from RayPack for Dell KACE [RPK-1182]
- Duplicated registry key value names (in RCP) causes exceptions [RPK-1187]
- Building an MSI or RPP package containing icons and a product name containing invalid filename characters crashes [RPK-1190]
- After changing Profiles folder directory directly to the AppData folder RayPack for Dell KACE crashes [RPK-1201]
- Support for screen resolution of 800 x 600 pixels [RPK-1277]

# **PackDesigner**

### Extended RPP project validation [RPK-927]

The ICE validation menu contains a new set of options for RPP working sessions, allowing the selection of a validation target (the project itself, an MSI built from the project, or any other existing MSI).

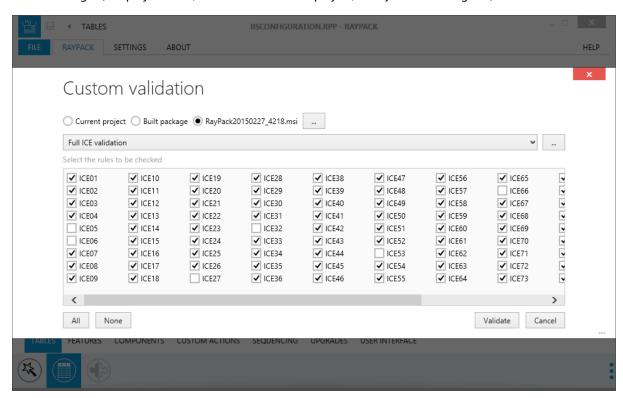

The default behavior (current project) can be easily overridden, so that the built Media tables are also validated. The results of validation are still presented in the well-known RayPack for Dell KACE way, regardless of whether the validation target is the current project or another MSI. The different options for validation support packager needs according to the actual phase of package design they are in: They can either perform quick smoke tests on the current RPP contents, or make absolutely sure to deliver clean MSI structures based upon the temporary built package validation.

### Support for RemoveRegistry table [RPK-690;1152]

The Registry view of PackDesigner's Visual Designer mode and the Component view of the Advanced mode support a new type of operation called RemoveRegistry. It uses the standard MSI table under-the-hood of the OPERATIONS tab interface:

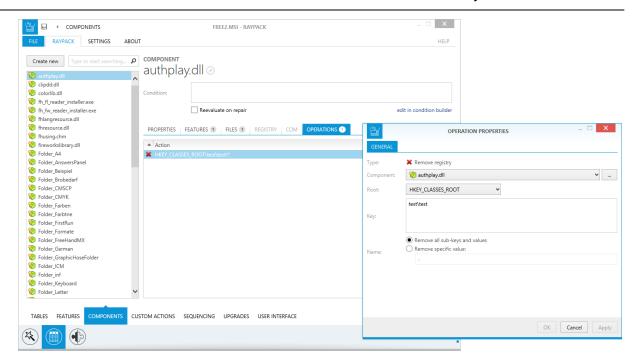

The operations tab of the Components view has turned into a fully featured control center for any advanced file or registry run-time operation required to master extended packaging needs. The new run-time operation is also available from the context menu of objects displayed within the Registry view of the Visual Designer mode.

### Improved extension wizard and Progld options [RPK-60;826]

The extension wizard allows the selection of a target file (instead of a component as in former RayPack for Dell KACE releases). Additionally, icons for an extension can be specified via Progld. These highly specialized changes may not seem significant, yet they actually add another extra level of technical excellence, driven by the general idea of ongoing product quality improvement.

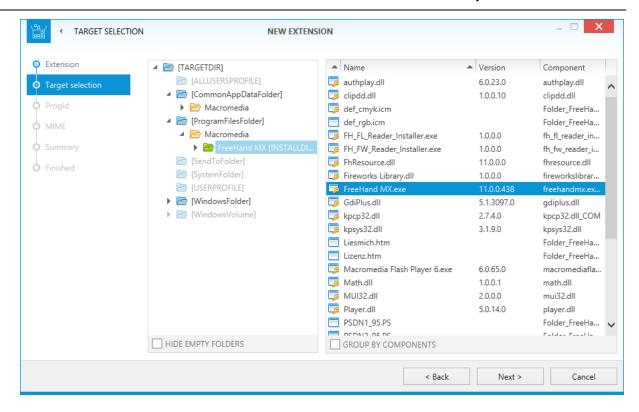

### Other

- New options in MSP configuration [RPK-1026]
- RPP projects are stamped by schema and RayPack for Dell KACE version [RPK-354]
- Added condition builder in the Custom Action wizard [RPK-810]
- Improved scanning and adding of supporting files in the drivers wizard [RPK-1135]
- Ability to set the 3rd bit in the summary information view (the elevated privileges requirement) [RPK-333]
- Speed up file imports the import of files into PackDesigner is up to 2x faster than before [RPK-487]
- New look and feel of IIS Web application property and web directory dialogs [RPK-1203;1224]
- Extension of Condition Builder snippets with Installed and NOT Installed [RPK-1274]
- New button to call condition builder within matching TABLES editor cells [RPK-934]

### Resolved issues

- The Media table is empty after generating a project without files [RPK-47]
- File can be added to new project without target folder selection [RPK-597]
- Save button in the backstage menu is disabled when working with MSI+MST [RPK-702]

- Product name and Manufacturer property is clipped in Application section. [RPK-715]
- Double-clicking a file operation in the Files and Folders view does not open the properties dialog [RPK-875]
- Search highlighting is not always removed when it is no longer present in any of the search boxes [RPK-887]
- Navigating back in the ODBC wizard resets the driver description [RPK-900]
- ANSI characters are displayed incorrectly after importing the ANSI-encoded scripts [RPK-928]
- ICE 60 errors present in package after folder import [RPK-965]
- The language ID is not validated in the Upgrade wizard [RPK-968]
- Upgrade table row cannot be edited/removed if Language ID contains forbidden symbols [RPK-969]
- Application crashes during MSI building if target DIR is permanently deleted from Files and Folder view [RPK-972]
- The first column in the module content viewer shows unnecessary filter icon [RPK-973]
- Not needed warning message that comes after canceling the building [RPK-979]
- ArgumentException when clicking on the summary link "Immediately" in the Merge Modules wizard [RPK-989]
- RayPack for Dell KACE does not shorten correctly to 8.3 filename convention [RPK-996]
- Adding a new row to the RPModuleSignature with only mandatory columns filled in throws exception [RPK-1011]
- Summary information Code page field is populated with the same value as Language field [RPK-1016]
- Command line arguments text box is not fully visible in Custom action wizard [RPK-1018]
- A .reg file exported from PackDesigner view does not contain default values [RPK-1023]
- Files with identical names are overidden in the CAB files [RPK-1025]
- Permissions for registry keys are not shown in PackDesigner when reopening a project [RPK-1136]
- Creating FULL ACCESS permissions for registry key sets incorrect flag "GA" [RPK-1137]
- Invalid window title for file operations [RPK-1041]
- Misleading custom action descriptions in Custom Action wizard [RPK-1051]
- Adding a folder called "Fonts" leads to what looks like having added the predefined folder "[FontsFolder]" [RPK-1054]
- The information from Action type tab is not properly adjusted when windows size is changed to minimum [RPK-1069]
- Application not responding when trying to expand the combo box with EXE sources in the custom action wizard [RPK-1105]
- Inconsistent Summary Information Stream view in PackDesigner/PackRecorder [RPK-1124]

- Registry import, when value has multiple equal sign giving unexpected results [RPK-1128]
- File operation Move option should not be available in an empty project CTD [RPK-1129]
- File extensions can be defined for any target file, but should be restricted to executables only [RPK-1133]
- INF scanner does not detect correctly the files located in driver's subfolders [RPK-1135]
- Permissions for registry keys are not shown in PackDesigner when reopening a project [RPK-1136]
- Creating FULL\_ACCESS permissions for registry key sets incorrect flag "GA" in the SDDLString [RPK-1137]
- In specific scenarios, changing the name of the registry key does not update the tables [RPK-1139]
- Incorrect system search for Office 2010 [RPK-1141]
- Cell validation preventing usage of "=" sign in Condition field of ControlEvent table [RPK-1179]
- Inline custom action length in the dialog is limited to 255 characters [RPK-1180]
- Saving MST/MSI in PackDesigner may overwrite existing CAB files from other projects existing in the same directory [RPK-1189]
- Double clicking the column separator does not fit columns to width [RPK-1140]
- Synchronization between ODBC parameter in Visual Designer and values stored in ODBCAttribute table does not work [RPK-1144]
- Attribute editor for replacements in SQL scripts lacks value info [RPK-1191]
- Descriptions of predefined ODBC drivers on 32bit os may contain 64bit prefix.[RPK-1267]
- Deleting an ODBC driver may lead to broken properties of ODBC data sources [RPK-1158]
- ODBC Drivers Wrong Location of x64 files [RPK-1254]
- TXT changes execution on uninstall and full replacement on install erroneous [RPK-1217]
- Importing REG files from SysTracer creates an incorrect key structure [RPK-1278]
- Hidden DWORD value editor on APPLY if the current mode is HEX in the Registry value dialog [RPK-1280]

# **PackRecorder**

### Semi-automatic exclusion rule creation [RPK-77]

An additional "Add to exclusion list..." functionality has been implemented within the editor interface for PackRecorder resource types: file, folder, and registry. It allows to create an exclusion rule for a specific RCP resource object, and at the same time adjust and test the regular expression it operates with.

The havoc of dealing with regular expressions on one's own has therefore been mitigated to a level even packaging beginners can easily cope with.

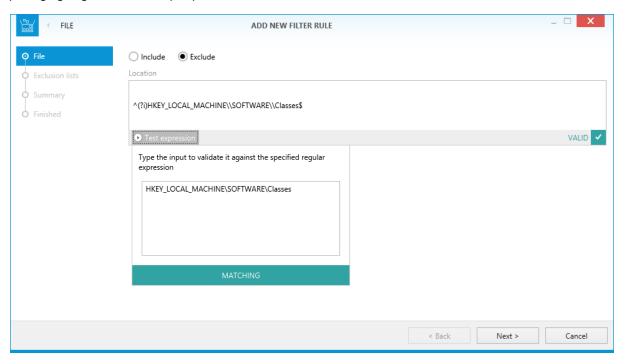

### Others

- Hotkeys for exclusion / inclusion of items [RPK-1038]
- Ability to change the wizard mode directly in capture wizard [RPK-842]
- Improved readability of excluded items in PackRecorder [RPK-352]
- Ability to hide excluded items in PackRecorder [RPK-1181]
- Building MSI or RPP from RCP automatically adjusts the schema of Media and File tables to support more than 32767 files [RPK-1239]

### Resolved issues

- The sidebar content in PackRecorder wizard is partially clipped [RPK-325]
- Confusing message when adding more drives in the delta project [RPK-569]

- Long processing or crash when comparing snapshots on Windows 8 [RPK-571]
- The left and right arrow buttons do not move the selection adorner in the registry structure in RCP file [RPK-716]
- INI file content extraction not working correctly [RPK-844]
- The content of RCP file is not immediately updated after loading another project [RPK-903]
- In PackRecorder after loading a new project, it keep the last view and not open the Your project view. [RPK-981]
- Empty tiles in PackRecorder / Your project section have wrong color [RPK-982]
- Resource files are not recorded during capturing an executable from a shared network location [RPK-1096]
- Root drive names in Files & Folders can be renamed to duplicate values [RPK-1109]
- Inconsistent Summary Information Stream view in PackDesigner/PackRecorder [RPK-1124]
- Exception is thrown when shortcut from rcp \_src directory is imported into rcp project [RPK-1127]
- License wizard can be accessed directly from information dialog regarding missing feature license [RPK-1270]
- RCP generation randomly fails when unexpected version format is captured [RPK-1236]
- Cannot generate RPP from RCP but conversion from RCP to MSI is possible [RPK-1287]

# **PackTailor**

### Command line for PackTailor

Former releases of RayPack for Dell KACE offered access to PackTailor functionality exclusively via the user interface. The new PackTailor command line interface allows extended control. Using custom scripts and automation routines in combination with our elaborated transform tailoring engine takes RayPack for Dell KACE users another step closer to their very own perfect packaging processes.

The fully qualified path to the MSI that is to be tailored (optional).

```
[-msiParams]
```

[-msi]

Command line parameters that are to be passed to the MSI (optional).

```
[-transforms]
```

List of transforms paths to be applied before tailoring separated by semicolon ',' (optional).

```
[-ignoreLaunchConditions]
```

Forces tailoring to ignore MSI launch conditions (optional).

```
[-ignoreSystemState]
```

Forces tailoring to ignore MSI launch conditions (optional).

```
[-output]
```

The path to the MST file (optional).

# Installation

# Preparing the installation

The RayPack for Dell KACE installation resources come along as an MSI file with additional documents, such as the current Release Notes and a Product Activation Guide. Before the application is installed on a device, there are some preparations due:

- 1. Please make sure to have your order number or license file at hand. Either one will be provided by our support team, or your Raynet sales representative.
- 2. The packaging machine has to meet the system requirements described within the previous chapter.
- 3. A Windows User with sufficient rights for installations has to be logged in.
- 4. Please close all dispensable applications during the setup routine execution.

### Installing RayPack for Dell KACE

Launch the RayPack for Dell KACE setup with a double-click on the MSI file and wait for the Welcome Screen to be prepared.

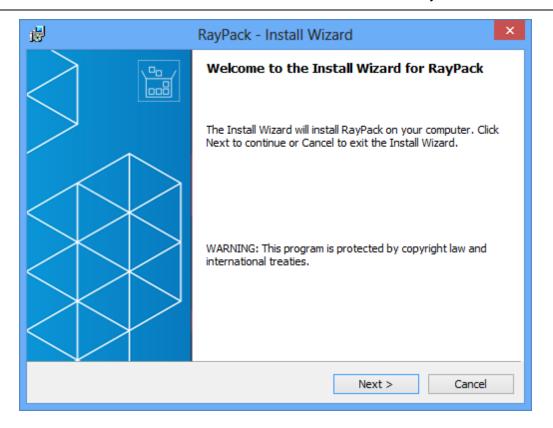

Click **Next >** to proceed.

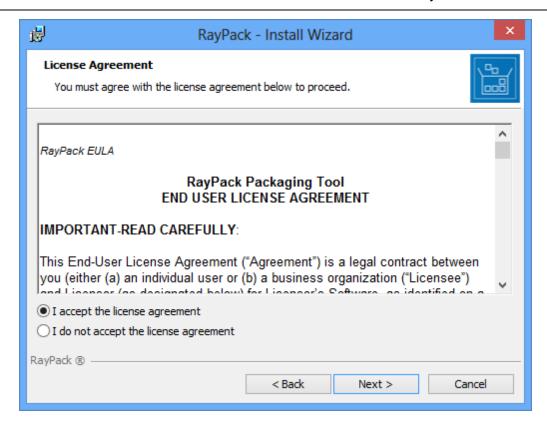

In order to be allowed to install RayPack for Dell KACE, the End User License Agreement has to be accepted. To do so, activate the upper radio selector control and click **Next >** to proceed.

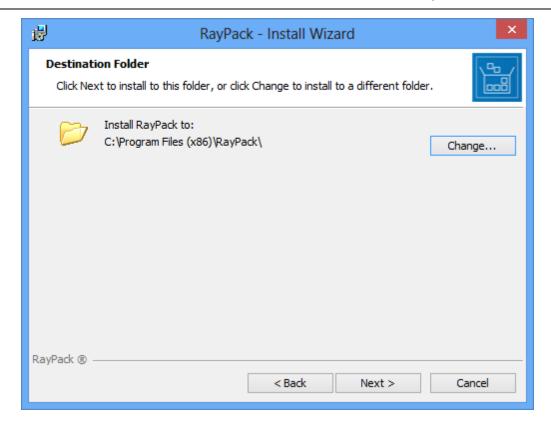

Please choose the destination folder by either keeping the suggested default, or clicking on the **Change...** button to select another target directory.

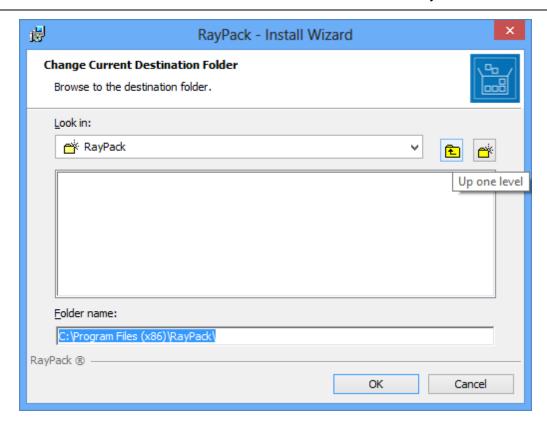

If a custom destination folder has to be defined, the dialog displayed above has to be used. Please use the icons to navigate to the desired installation directory, or to create a new one where necessary. As soon as the right target is defined, click **OK** to return to the Destination Folder screen. It has been updated to display the custom destination you just selected.

On the Destination Folder screen, click **Next >** to proceed.

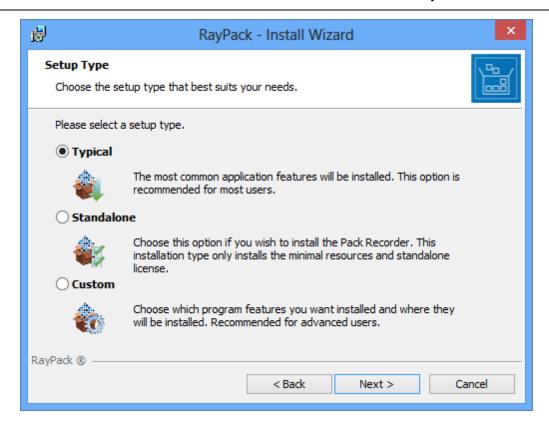

The Setup Type screen is displayed, presenting the three options available for RayPack for Dell KACE installations:

- **Typical** installs the full RayPack for Dell KACE application with all additional resources provided along with the software core.
- **Standalone** installs the Standalone repackager, which may be run on clean repackaging machines without product activation. The standalone mode allows to capture setups, and transfer the results into RPP files. To perform extended packaging tasks, or to tailor a transform, another machine with a full RayPack for Dell KACE instance is required.
- **Custom** allows to remove some additional resources from the installation, such as the Merge Module Library and the Example files provided for a smooth start into packaging with our product.

Please select the desired option and click **Next >** to proceed. The content of the upcoming step depends on the selected type:

### Setup Type: Standalone

RayPack for Dell KACE is already prepared to be installed in the Standalone Repackager Mode.

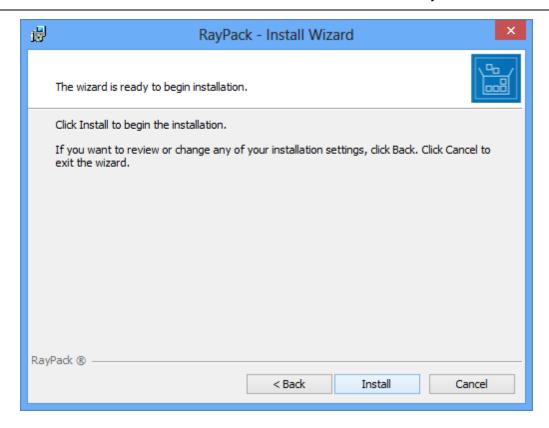

Click **Install** to start the installation. Please skip the following instructions and jump directly to the installation progress indicator dialog description.

### Setup Type: Custom

The custom setup screen is displayed, presenting the application features. To remove a feature from the installation, expand the installation status modificator menu as displayed within the screenshot below, and select "This feature will not be available."

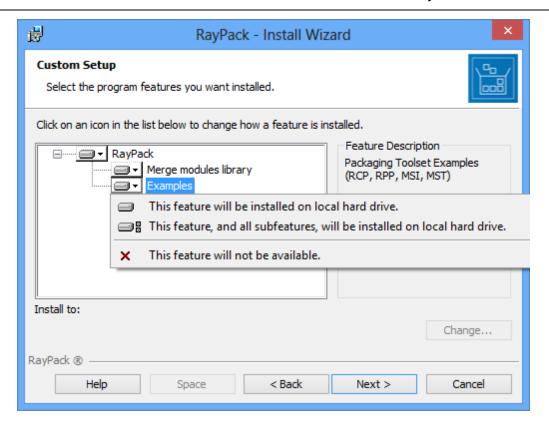

#### Click **Next >** to proceed.

The PackPoint Configuration screen is displayed.

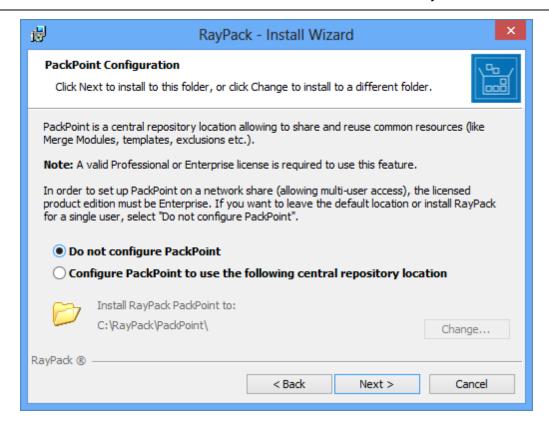

Using PackPoint is optional, and RayPack for Dell KACE is fully operational without this central repository for enterprise settings and configuration resources. However, using PackPoint is recommended for packaging factories and team oriented packaging processes. It helps to preserve customizations beyond product upgrades and the lifetime of local instance installations.

Please keep in mind that accepting the EULA includes accepting the license limitations for PackPoint as well. If you decide to use the PackPoint resource organization unit, the location of the PackPoint directory needs to comply your licensed product edition:

- PackPoint may be used from a local directory with Professional Editions.
- PackPoint may be located locally or remotely for all Editions above Professional.

If PackPoint is about to be used for the new product instance, it has to be configured. To do so, activate the radio option "Configure PackPoint to use the following central repository location". Please choose the PackPoint destination folder by either keeping the suggested default or clicking on the Change... button to select another target directory.

If a custom target directory definition is required, use the icons available within the Define custom target destination screen to navigate to the desired installation directory or to create a new one where necessary. As soon as the right target is defined, click **OK** to return to the PackPoint Configuration screen. It has now been updated to display the custom destination just selected.

Click **Next** > to proceed.

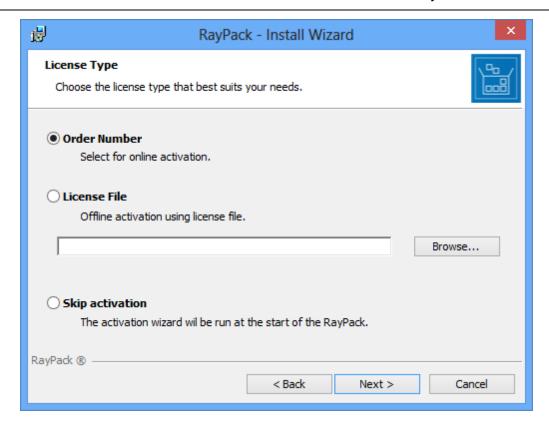

The License Type screen provides options to either activate the RayPack for Dell KACE instance via order number and online activation service or by using an already prepared license file (\*.license), or to skip activation for now. If the activation is skipped, it has to be performed later anyway, as soon as RayPack for Dell KACE is launched.

To use an already existing license file, which most likely has been provided to you by the Raynet support team, the **Browse...** button has to be clicked. Use the controls of the system browser dialog to navigate to the \*.license file, and select it with a click on the **Open** button.

#### Click **Next** > to proceed.

If activation by order number has been selected during the previous step, the Customer Information screen is displayed:

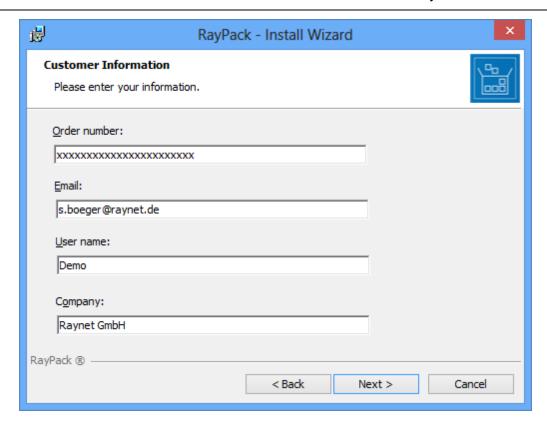

Please enter your individual RayPack for Dell KACE Order number, and provide required user information, such as E-Mail, user name and company name. The information will be used to verify the order number during the upcoming installation execution procedure.

Click **Next >** to proceed.

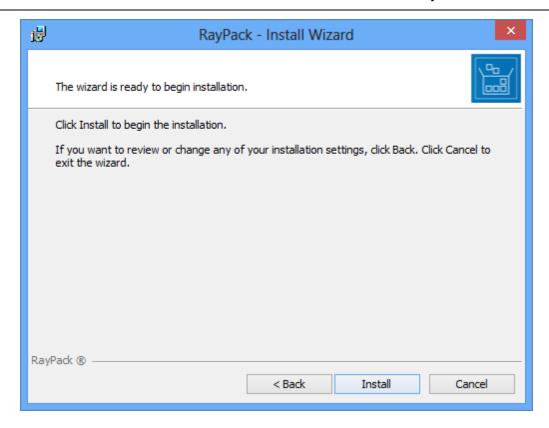

All required settings and properties are defined - RayPack for Dell KACE is ready to be installed. Click **Install** to start the process.

A Progress Indication dialog is displayed as long as the installation steps are executed.

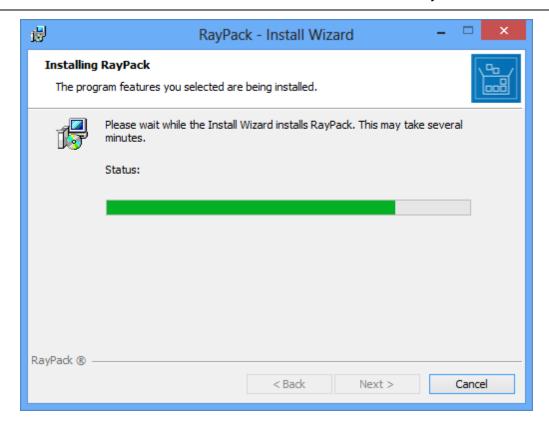

Whilst the installation is executed, Windows may present a User Account Control message like the one shown below:

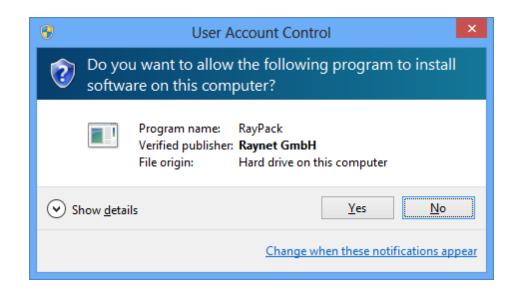

Click **Yes** to perform the installation.

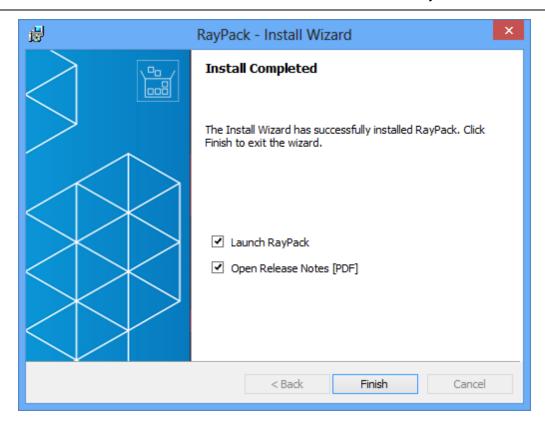

As soon as all required measures are done, the Install Completed dialog is presented. Activate the checkboxes to immediately launch RayPack for Dell KACE, and to read the Release Notes with essential information about requirements of the installed product version as well as with listing of new features and issues which have been solved or documented.

#### Click **Finish** to exit the setup.

If the "Launch RayPack for Dell KACE" option has been activated, the application is loaded immediately. Whilst the software is launched, another Windows User Account Control message may be displayed.

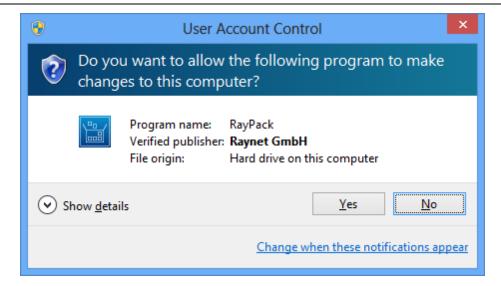

Please click Yes to proceed if that message occurs.

If the product activation has been executed already, there will be a RayPack for Dell KACE loading screen whilst all required application resources are prepared.

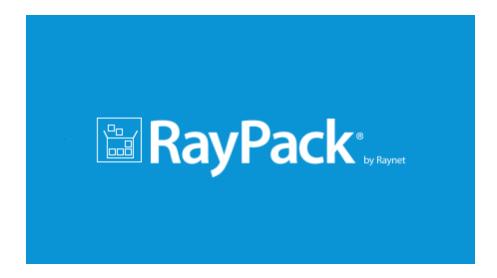

If the RaySuite License Activation Tool is shown instead, there has either been no activation during setup, or it failed. Please use the options provided by the License Activation Tool interface to handle the different product activation options and measures. Further information regarding this process is available from the License wizard section of the User Guide.

As soon as the Home Screen of RayPack for Dell KACE is displayed, your packaging tool is ready for action.

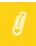

#### Note:

The launch routine of RayPack for Dell KACE makes sure that all required resources (such as a valid license, PackPoint or local configuration files, etc.) are present, accessible, and valid. Due to these checks, there may be re-occurring system messages displayed during each start of the application,

such as a warning in case of license files with a remaining period of less than 14 days, or prompts regarding missing or broken PackPoint configuration or resource files.

# Migration

# **General aspects of migration**

### Enable PackPoint usage

The newly introduced PackPoint allows users with professional and enterprise licenses to define a local (professional) or network-based (enterprise) organizational unit, which preserves long lasting resources, such as templates, merge modules, exclusions, and so on.

Before an upgrade from earlier releases is executed, users with modified resource files within these areas should make a backup of them. Here is an overview of resources that are handed over to PackPoint control if a PackPoint is setup for a RayPack for Dell KACE packaging environment:

| Resource location in prior versions               | Resource location in RayPack 1.4 PackPoint |
|---------------------------------------------------|--------------------------------------------|
| [InstDir]\Resources\ICE.xml                       | [PPDir]\ICE.xml                            |
| [InstDir]\Resources\MergeModules                  | [PPDir]\MergeModules                       |
| [InstDir]\Resources\PredefinedSearchs             | [PPDir]\PredefinedSearchs                  |
| [InstDir]\Resources\Property                      | [PPDir]\Property                           |
| [InstDir]\Resources\Validation                    | [PPDir]\Validation                         |
| [InstDir]\ConfigurationTemplates\                 | [PPDir]\Default                            |
| [InstDir]\ConfigurationTemplates\Filters          | [PPDir]\Default\Filters                    |
| [InstDir]\ConfigurationTemplates\PackageTemplates | [PPDir]\Default\PackageTemplates           |
| [InstDir]\ConfigurationTemplates\Profiles         | [PPDir]\Default\Profiles                   |

# Ø

#### Note:

[InstDir] is the RayPack for Dell KACE installation directory, which is typically something like C: \Program Files (x86) \RayPack\

[PPDir] is the PackPoint location directory, typically something like C:\RayPack\PackPoint\ for a local PackPoint instance as permitted by professional edition licenses.

Both directory locations are freely configurable during the RayPack for Dell KACE installation, therefore the actual locations on your packaging machine may vary.

Once RayPack for Dell KACE is installed with a specified PackPoint location, it is required to transfer the existing modifications from the backup location to the new PackPoint.

If you encounter any issues with the setup or maintenance of PackPoint, please contact our support team - we will gladly assist.

# Required adjustments for specific upgrade paths

### Migration from 1.3 to 1.4

The migration from version 1.3 is a straightforward process. In order to migrate, simply start the setup of the RayPack for Dell KACE 1.4 installation media.

### Migration from 1.2 to 1.4

The following areas have changed compared to RayPack for Dell KACE 1.2 and may require additional attention when migrating an existing installation:

#### **PROFILES**

Note: If you delete the %APPDATA%\RayPack folder before starting the application, the default profile will be recreated. In this case you can skip the following advisory information.

#### • The exclusion filters for services have a different syntax

Previously, the location attribute was used to filter the services in \*.rpexl files. Version 1.4 changes the name of the attribute from "location" to "name". If you are using an exclusion list created/delivered with RayPack for Dell KACE 1.2 or earlier, you may want to adjust the name of the attribute manually.

#### • The default projects folder has changed

The default folder where projects are saved has been changed from <MyDocuments>\RayPack \Projects to C:\RayPack\Projects. This change means that projects are by default saved to a location that is accessible for all users on a given machine. The profiles that were created with RayPack for Dell KACE 1.2 or earlier will not be updated to automatically use the new location. If you want to change the default project saving path:

Launch RayPack for Dell KACE > click on the FILE button present at the left-hand side of the menu bar > select Options > choose the required path in the GENERAL section.

#### The default template has changed

We introduced several improvements to the default template and also included an optional template supporting more than 32767 files per project (MSI limitation). When using an old profile, your template will not be updated to preserve any custom changes you may have made since the installation. In order to use the new templates, simply copy them from RayPackInstallDir>\Templates to your profile (default %APPDATA%\Roaming\RayPack\PackageTemplates\). If you have a highly customized template, contact our support team via support@raynet.de, we will be happy to migrate it to include the new features present in the recent templates.

#### LICENSING

#### New licensed feature for MSP creation.

Some editions of the product version 1.4 supports Windows Installer patches (\* .msp). If you are migrating from RayPack for Dell KACE 1.2 or earlier, your license data does not contain the necessary information to activate the feature, making it not visible in the UI. If this is the case, simply reactivate the instance using the same order number, and the necessary license information will be automatically downloaded from the server.

#### INTEROPERABILITY

• The RayFlow command line has changed

If you are using RayPack for Dell KACE in conjunction with RayFlow, please refer to the RayFlow product documentation, or contact our consultants to adjust the RayFlow subsystem in your environment.

## Migration from earlier releases to 1.4

The licensing system in current RayPack for Dell KACE releases is far more flexible, allowing the tailoring of your license to actual business needs. Therefore, all licenses generated for versions 1.1 and earlier have to be reactivated for productive use in RayPack for Dell KACE 1.4. Please make sure that you delete all \*.license files from the installation folder (default C:\Program Files (x86)\RayPack) and then simply start RayPack for Dell KACE or contact our support in order to get a new license.

Of course all order numbers generated for earlier product versions are still valid, and were automatically converted to the new edition.

Additionally, in recent RayPack for Dell KACE releases, Raynet improved the settings and packaging environment by merging the templates for the new MSI (RPP) and repackaged projects (RCP). For the best packaging experience it is recommended to clear the old profiles folder on the machine that is actually affected by the upgrade. The old profiles are located in <code>%AppData%\RayPack</code> folder.

If you use a highly customized profile, please contact our support team via support@raynet.de, we will be happy to assist you on the migration process.

# **Troubleshooting**

If you experience abnormal symptoms (like program not starting, missing features etc.) after the upgrade, we highly recommend to perform the clean installation of RayPack for Dell KACE 1.4. In order to do that, please perform the following steps:

- 1) Locate your product order number. If you can't find it, contact our support.
- 2) Make a backup of your license file (by default installed to C:\Program Files (x86)\RayPack\\*.license)
- 3) Uninstall the previous version of RayPack for Dell KACE
- 4) Delete content of the installation folder (by default C:\Program Files (x86)\RayPack)
- 5) Install RayPack for Dell KACE 1.4.
- 6) Start the main program to re-activate RayPack for Dell KACE again.

If the issues are not resolved after performing the steps described above, the following steps will revert the profile to the original state:

- 7) Close RayPack for Dell KACE
- 8) Backup and then remove the content of the following folders:
  - %AppData%\RayPack
  - AppData\Local\Raynet
- 9) Start RayPack for Dell KACE again.

If the procedures given above did not resolve the issue, please contact our support.

# System Requirements

# Hardware Requirements

This section lists the minimal hardware requirements for devices running RayPack for Dell KACE.

#### Minimal

• Screen resolution: 1024 x 768 pixels

• Color settings: 16 bit

• RAM: 2GB

• Disk space: 10GB

#### Recommended

• Screen resolution: 1280 x 1024 pixels

• Color settings: 32 bit

• RAM: 4GB or higher

• Disk space: 100GB or more

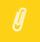

#### Note:

The installation of the RayPack for Dell KACE framework itself requires about 100MB of disk space. The amount of additional space needed depends on the volume of your packaging material and the location of the data store.

System Requirements 40

# **Supported OS**

The following operating systems are supported for the installation and running of RayPack for Dell KACE.

- Windows 8.1
- Windows 8.1 x64
- Windows 8
- Windows 8 x64
- Windows 7
- Windows 7 x64
- Windows Vista
- Windows Vista x64
- Windows XP Professional SP3

- Windows 2012 R2 Server
- Windows 2012 Server
- Windows 2008 R2 Server
- Windows 2008 Server SP1-SP2
- Windows 2008 Server x64 SP1-SP2
- Windows 2003 R2 Server
- Windows 2003 R2 Server x64
- Windows 2003 Server SP2

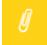

#### Note:

Packages generated with RayPack for Dell KACE have their own, individual set of target OS. The list above is not designed to display which target OS are reachable by RayPack for Dell KACE packages.

# **Prerequisite Software**

• .NET 4.0 Client & Full for Windows XP up to Windows 7 systems (both 32bit and 64bit)

As a packaging best practice, it is recommended to install available .NET versions onto the base instead of including it within a package.

# Virtualization pack prerequisites

In order to create **SWV** packages, the Symantec Workspace Virtualization Agent 7.5 has to be installed on the packaging machine.

In order to create **ThinApp** packages, VMware-ThinApp-Enterprise-5.1.x or VMware-ThinApp-Enterprise-4.6.x has to be installed on the packaging machine.

System Requirements 41

# **Additional Information**

Visit www.raypack.net for further information regarding the product and current community incentives. It's also recommended taking a look at additional resources available at the Knowledge Base for Raynet products: http://knowledgebase.raypack.net.

Raynet is looking forward to receiving your feedback from your RayPack for Dell KACE experience. Please contact your Raynet service partner or write an e-mail to beta@raypack.net to add your ideas or requirements to the RayPack for Dell KACE development roadmap!

Our Raynet support team gladly assists you on any question or issue you encounter regarding RayPack for Dell KACE. Feel free to sign in and open incidents via our Raynet support panel, or by simply sending an email to support@raynet.de if you are an already registered Raynet customer.

Additional Information 42

#### **About Raynet**

Raynet GmbH is a leading and innovative service and solution provider in information technology and specialized in the architecture, implementation and operation of all tasks within "Application Lifecycle Management". Raynet's Headquarters is in Germany and presently the company has additional locations throughout Germany, the USA, Poland, UK and Belgium.

For over 15 years, Raynet has supported hundreds of customers and partners with its products and solutions for enterprise application management projects worldwide. These include license management, software packaging, software deployment, migrations, client engineering and much more. Additionally, Raynet maintains and cultivates strong partnerships with leading companies in Application Lifecycle Management.

Raynet products and solutions are unique in design and functionality. Their development is highly driven by our customers and partners who play a big role in the design process of our products and are a key reason why our products are always cutting edge. Whether you want to introduce a new deployment tool or start a SAM project, whether you want to plan a packaging factory or do a migration - Raynet is the choice for best-of-breed practices in services, products, and solutions for Application Lifecycle Management.

#### **Next Steps**

Please visit our website for more information: www.raynet.de, or contact our sales team: +49 5251 54009-0 or sales@raynet.de

#### **About Dell Software**

Dell Software helps customers unlock greater potential through the power of technology - delivering scalable, affordable and simple-to-use solutions that simplify IT and mitigate risk. This software, when combined with Dell hardware and services, drives unmatched efficiency and productivity to accelerate business results. www.dellsoftware.com

### **Raynet GmbH**

Technologiepark 20 33100 Paderborn Germany

T+49 5251 54009-0 F+49 5251 54009-29

General information: <a href="mailto:info@raynet.de">info@raynet.de</a> Product support: support@raynet.de

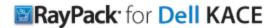